## **[Dlaczego po dodaniu faktur za](https://pomoc.comarch.pl/optima/pl/2023_5/index.php/dokumentacja/dlaczego-po-dodaniu-faktur-za-pomoca-uslugi-comarch-ocr-nie-jest-rozpoznawany-kontrahent-pomimo-tego-ze-jego-kartoteka-widnieje-w-programie-comarch-erp-optima/) [pomocą usługi Comarch OCR nie](https://pomoc.comarch.pl/optima/pl/2023_5/index.php/dokumentacja/dlaczego-po-dodaniu-faktur-za-pomoca-uslugi-comarch-ocr-nie-jest-rozpoznawany-kontrahent-pomimo-tego-ze-jego-kartoteka-widnieje-w-programie-comarch-erp-optima/) [jest rozpoznawany kontrahent](https://pomoc.comarch.pl/optima/pl/2023_5/index.php/dokumentacja/dlaczego-po-dodaniu-faktur-za-pomoca-uslugi-comarch-ocr-nie-jest-rozpoznawany-kontrahent-pomimo-tego-ze-jego-kartoteka-widnieje-w-programie-comarch-erp-optima/) [pomimo tego, że jego](https://pomoc.comarch.pl/optima/pl/2023_5/index.php/dokumentacja/dlaczego-po-dodaniu-faktur-za-pomoca-uslugi-comarch-ocr-nie-jest-rozpoznawany-kontrahent-pomimo-tego-ze-jego-kartoteka-widnieje-w-programie-comarch-erp-optima/) [kartoteka widnieje w](https://pomoc.comarch.pl/optima/pl/2023_5/index.php/dokumentacja/dlaczego-po-dodaniu-faktur-za-pomoca-uslugi-comarch-ocr-nie-jest-rozpoznawany-kontrahent-pomimo-tego-ze-jego-kartoteka-widnieje-w-programie-comarch-erp-optima/) [programie Comarch ERP Optima?](https://pomoc.comarch.pl/optima/pl/2023_5/index.php/dokumentacja/dlaczego-po-dodaniu-faktur-za-pomoca-uslugi-comarch-ocr-nie-jest-rozpoznawany-kontrahent-pomimo-tego-ze-jego-kartoteka-widnieje-w-programie-comarch-erp-optima/)**

Taka sytuacja może mieć miejsce wtedy, gdy w bazie danych istnieje więcej niż jeden kontrahent o danym numerze NIP. W takim przypadku faktura zostanie dodana na kontrahenta o akronimie !NIEOKREŚLONY!. Należy zweryfikować, czy w *Konfiguracji Firmy/ Ogólne/ Parametry* dla parametru **Sprawdzanie wyst. podobnych kontrahentów** wybrano opcję **Blokuj**. Zduplikowane karty kontrahentów należy usunąć (połączyć).

Od wersji 2020.5.1 Comarch ERP Optima po rozpoznaniu dokumentu zostaje wyświetlona lista kontrahentów, którzy mają taki sam nr NIP. Użytkownik sam wskazuje, z którym kontrahentem powiązać fakturę.

# **[ID 34911 Czy podczas](https://pomoc.comarch.pl/optima/pl/2023_5/index.php/dokumentacja/id-34911-czy-podczas-wprowadzania-dokumentu-do-rejestru-kontrolowany-jest-numer-nip-z-faktury-i-pieczatki-firmy/) [wprowadzania dokumentu do](https://pomoc.comarch.pl/optima/pl/2023_5/index.php/dokumentacja/id-34911-czy-podczas-wprowadzania-dokumentu-do-rejestru-kontrolowany-jest-numer-nip-z-faktury-i-pieczatki-firmy/) [rejestru kontrolowany jest](https://pomoc.comarch.pl/optima/pl/2023_5/index.php/dokumentacja/id-34911-czy-podczas-wprowadzania-dokumentu-do-rejestru-kontrolowany-jest-numer-nip-z-faktury-i-pieczatki-firmy/)**

### **[numer NIP z faktury i](https://pomoc.comarch.pl/optima/pl/2023_5/index.php/dokumentacja/id-34911-czy-podczas-wprowadzania-dokumentu-do-rejestru-kontrolowany-jest-numer-nip-z-faktury-i-pieczatki-firmy/) [pieczątki firmy?](https://pomoc.comarch.pl/optima/pl/2023_5/index.php/dokumentacja/id-34911-czy-podczas-wprowadzania-dokumentu-do-rejestru-kontrolowany-jest-numer-nip-z-faktury-i-pieczatki-firmy/)**

Tak, weryfikacja odbywa się według poniższych założeń:

- Sprawdzany jest NIP z aktualnej pieczątki. Pieczątki historyczne nie są weryfikowane
- Dodając fakturę zakupu sprawdzany jest NIP nabywcy na fakturze z NIP-em w pieczątce firmy.
- Dodając fakturę sprzedaży sprawdzany jest NIP sprzedawcy na fakturze z NIP-em w pieczątce firmy.

Jeżeli NIP-y są zgodne dokument zostanie dodany do rejestru.

W przypadku niezgodności numerów NIP pojawi się komunikat ostrzegający.

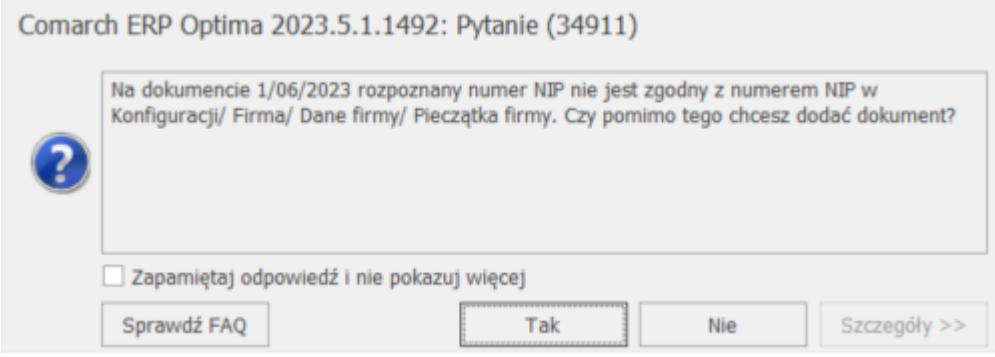

Użytkownik może zdecydować i wybrać:

- Tak dokument zostanie dodany pomimo niezgodnych numerów NIP
- Nie dokument nie zostanie dodany do rejestru

Wybierając jedną z odpowiedzi i dodatkowo zaznaczając parametr *Zapamiętaj odpowiedź i nie pokazuj więcej* spowoduje, że przy kolejnych dokumentach będzie pamiętana przez program wybrana odpowiedź i komunikat nie będzie się już pojawiał.

Jeżeli natomiast parametr o zapamiętaniu odpowiedzi nie

zostanie zaznaczony wówczas przy kolejnym dodawaniu dokumentu i wykryciu niezgodności w numerach NIP komunikat pojawi się ponownie.

W przypadku dokumentów, na których nie ma oznaczenia *Sprzedawca/Nabywca* dotychczas numer NIP nie był pobierany na dokument. Obecnie jeżeli na takim dokumencie numery NIP zostaną rozpoznane wówczas są porównywane z pieczątką firmy. Na dokument w *rejestrze VAT sprzedaży/zakupu* podstawiany jest numer NIP inny niż ten, który jest wpisany w pieczątce firmy.

### **[Dlaczego w obiegu dokumentów](https://pomoc.comarch.pl/optima/pl/2023_5/index.php/dokumentacja/dlaczego-w-obiegu-dokumentow-kolumna-udostepnij-dla-uslugi-ocr-jest-niewidoczna/) [kolumna Udostępnij dla usługi](https://pomoc.comarch.pl/optima/pl/2023_5/index.php/dokumentacja/dlaczego-w-obiegu-dokumentow-kolumna-udostepnij-dla-uslugi-ocr-jest-niewidoczna/) [OCR jest niewidoczna?](https://pomoc.comarch.pl/optima/pl/2023_5/index.php/dokumentacja/dlaczego-w-obiegu-dokumentow-kolumna-udostepnij-dla-uslugi-ocr-jest-niewidoczna/)**

Przechodząc do *System/ Konfiguracja/ Program/ Użytkowe/ Operatorzy* na wybranym operatorze na zakładce *Parametry cd* w sekcji *Parametry dla obiegu dokumentów* znajduje się parametr *Prawo do udostępniania plików dla usługi OCR*. Po zaznaczeniu go dodając dokument w obiegu dokumentów widoczna będzie kolumna *Udostępnij dla usługi OCR*.

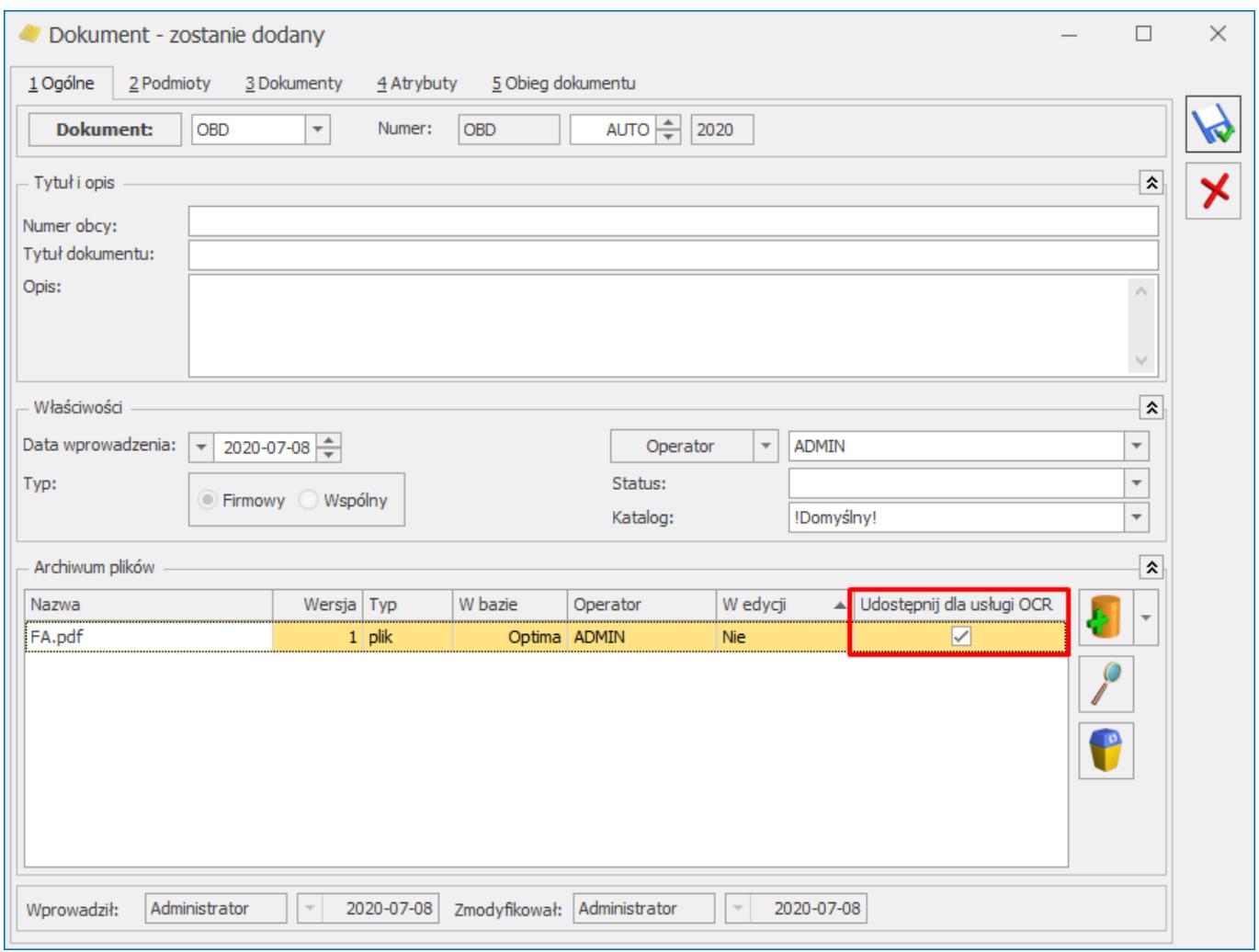

#### **[Czy za pomocą usługi Comarch](https://pomoc.comarch.pl/optima/pl/2023_5/index.php/dokumentacja/czy-za-pomoca-uslugi-comarch-ocr-mozna-rozpoznac-plik-zawierajacy-wiele-faktur/) [OCR można rozpoznać plik](https://pomoc.comarch.pl/optima/pl/2023_5/index.php/dokumentacja/czy-za-pomoca-uslugi-comarch-ocr-mozna-rozpoznac-plik-zawierajacy-wiele-faktur/) [zawierający wiele faktur?](https://pomoc.comarch.pl/optima/pl/2023_5/index.php/dokumentacja/czy-za-pomoca-uslugi-comarch-ocr-mozna-rozpoznac-plik-zawierajacy-wiele-faktur/)**

Tak, usługa Comarch OCR umożliwia rozpoznawanie wielu faktur znajdujących się w jednym pliku pdf. Na dokument dodawany jest atrybut NUMER\_STRONY, który odpowiada za poprawne wyświetlanie skanu na dokumencie w rejestrze VAT Do działania tej funkcji potrzebny jest program Comarch ERP Optima w wersji

# **[Czy za pomocą usługi Comarch](https://pomoc.comarch.pl/optima/pl/2023_5/index.php/dokumentacja/czy-za-pomoca-uslugi-comarch-ocr-mozna-rozpoznac-faktury-korygujace/) [OCR można rozpoznać faktury](https://pomoc.comarch.pl/optima/pl/2023_5/index.php/dokumentacja/czy-za-pomoca-uslugi-comarch-ocr-mozna-rozpoznac-faktury-korygujace/) [korygujące?](https://pomoc.comarch.pl/optima/pl/2023_5/index.php/dokumentacja/czy-za-pomoca-uslugi-comarch-ocr-mozna-rozpoznac-faktury-korygujace/)**

Tak, za pomocą usługi Comarch OCR można rozpoznać faktury korygujące.

# **[Czy istnieje możliwość](https://pomoc.comarch.pl/optima/pl/2023_5/index.php/dokumentacja/czy-istnieje-mozliwosc-kopiowania-dokumentow-dodanych-za-pomoca-uslugi-comarch-ocr/) [kopiowania dokumentów](https://pomoc.comarch.pl/optima/pl/2023_5/index.php/dokumentacja/czy-istnieje-mozliwosc-kopiowania-dokumentow-dodanych-za-pomoca-uslugi-comarch-ocr/) [dodanych za pomocą usługi](https://pomoc.comarch.pl/optima/pl/2023_5/index.php/dokumentacja/czy-istnieje-mozliwosc-kopiowania-dokumentow-dodanych-za-pomoca-uslugi-comarch-ocr/) [Comarch OCR?](https://pomoc.comarch.pl/optima/pl/2023_5/index.php/dokumentacja/czy-istnieje-mozliwosc-kopiowania-dokumentow-dodanych-za-pomoca-uslugi-comarch-ocr/)**

Tak, istnieje możliwość kopiowania dokumentów przetworzonych za pomocą usługi Comarch OCR.

## **[W jaki sposób są rozpoznawane](https://pomoc.comarch.pl/optima/pl/2023_5/index.php/dokumentacja/w-jaki-sposob-sa-rozpoznawane-faktury-na-ktorych-widnieje-kilka-pozycji-w-tej-samej-stawce/) [faktury na których widnieje](https://pomoc.comarch.pl/optima/pl/2023_5/index.php/dokumentacja/w-jaki-sposob-sa-rozpoznawane-faktury-na-ktorych-widnieje-kilka-pozycji-w-tej-samej-stawce/) [kilka pozycji w tej samej](https://pomoc.comarch.pl/optima/pl/2023_5/index.php/dokumentacja/w-jaki-sposob-sa-rozpoznawane-faktury-na-ktorych-widnieje-kilka-pozycji-w-tej-samej-stawce/) [stawce?](https://pomoc.comarch.pl/optima/pl/2023_5/index.php/dokumentacja/w-jaki-sposob-sa-rozpoznawane-faktury-na-ktorych-widnieje-kilka-pozycji-w-tej-samej-stawce/)**

Podsumowane są wartości dla poszczególnych stawek VAT.